コンピュータプログラミングの授業では,Moti b.を使って授業毎のアンケート調査と課 題の提出を行うクラスがあります.Moti b.を利用するためには,ユーザ登録が必要です. 以下の手順で、行ってください.

(補足1)

Moti b.は、「モチベー」と読みます. Moti b.は、情報環境学部のコンピュータプログラ ミングで実施している授業毎のアンケートを回収するために,宮川研究室で開発された ソフトウェアです.

(補足2)

みなさんが「コンピュータプログラミングA」,「コンピュータプログラミングB」,「情 報環境プラクティス」,「オブジェクト指向設計」等の授業を学ぶことによって」,Moti b. のようなシステムを作るための素養が身に付きます. しっかり, 勉強しましょう!

(1) Moti b.の起動は, [アンケート提出先(q2)] をクリックします. 授業毎に [アンケー ト提出先(q2)]の部分が変わります. この例は、土肥クラスの例です. 担当の先生 の指示に従って、Moti b.を起動してください.

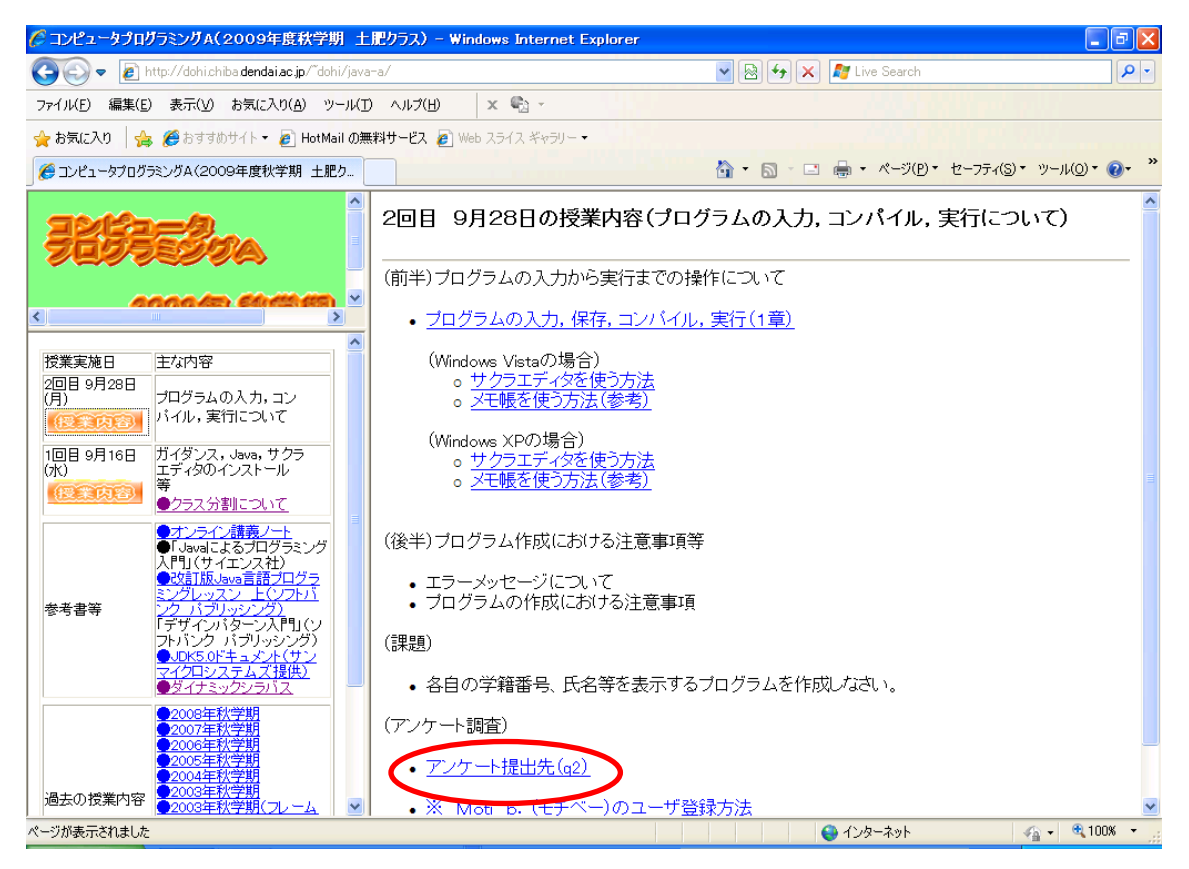

(2) Moti b.を始めて利用する場合は,ユーザ登録が必要です.[ユーザ登録]をクリッ クします.

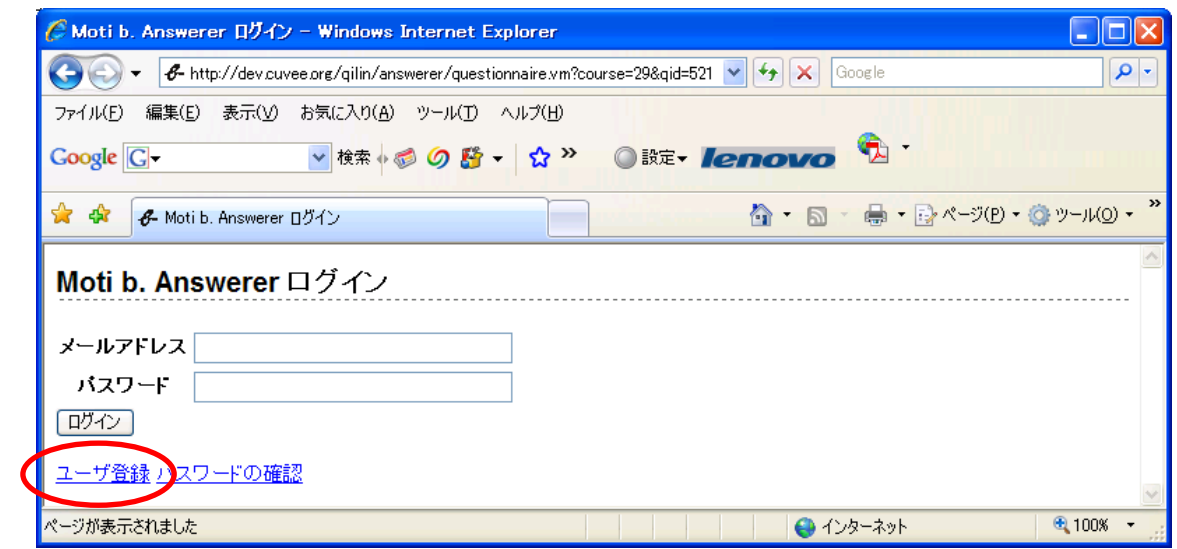

(3) ユーザ登録のウィンドウが表示されます.

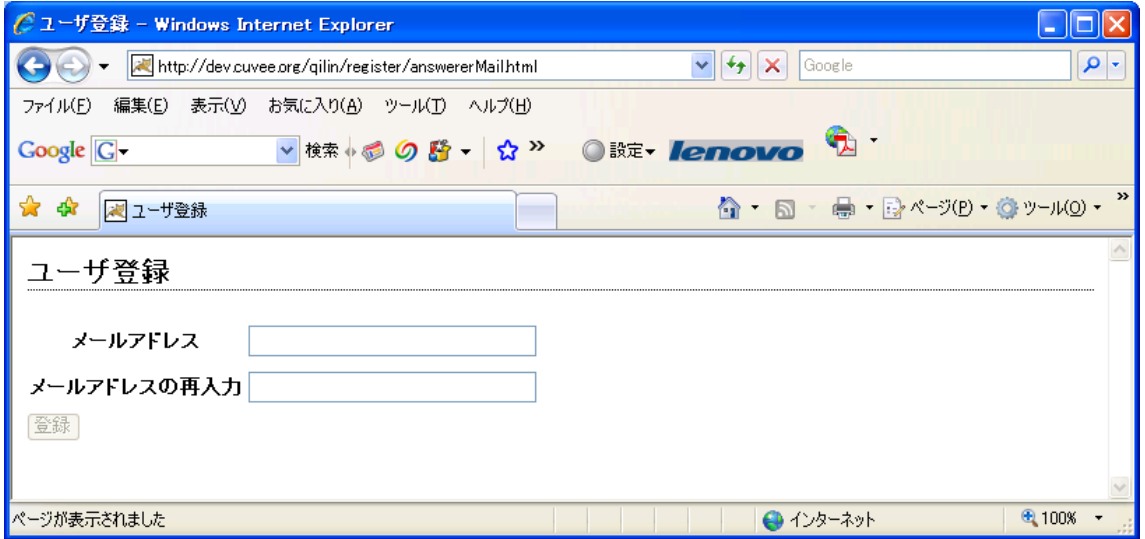

(4) メールアドレスを2回入力します. なお、メールアドレスの入力中に赤い文字が表 示されます.

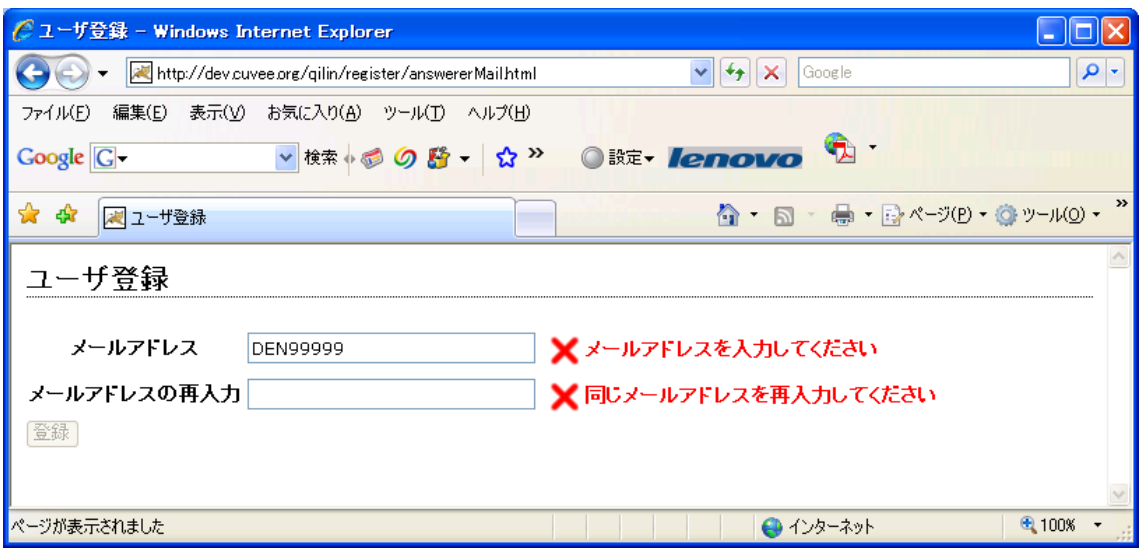

(注意)ここの例で入力したメールアドレスは,架空のものです.みなさん自身のメール アドレスを入力してください.カリキュラム計画の授業で配布した@nifty のメールアドレ スを使うことが理想的ですが、他のメールアドレスでも構いません.

(5) メールアドレスの形式が正しいことがわかると,赤い文字がチェックマークに変わ ります.

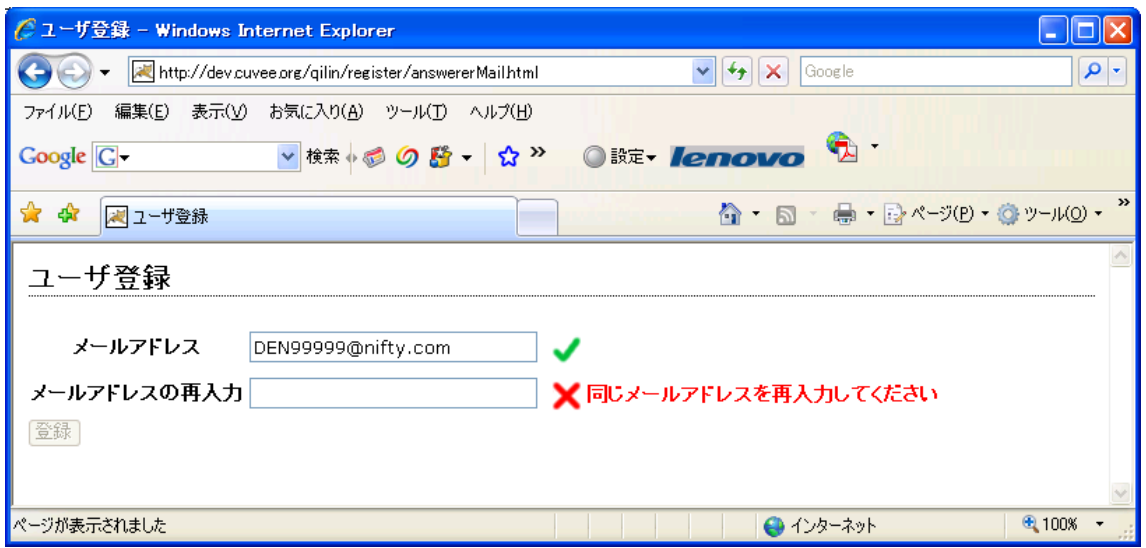

(6) 同様にして,メールアドレスの再入力を行い,[登録]をクリックします.

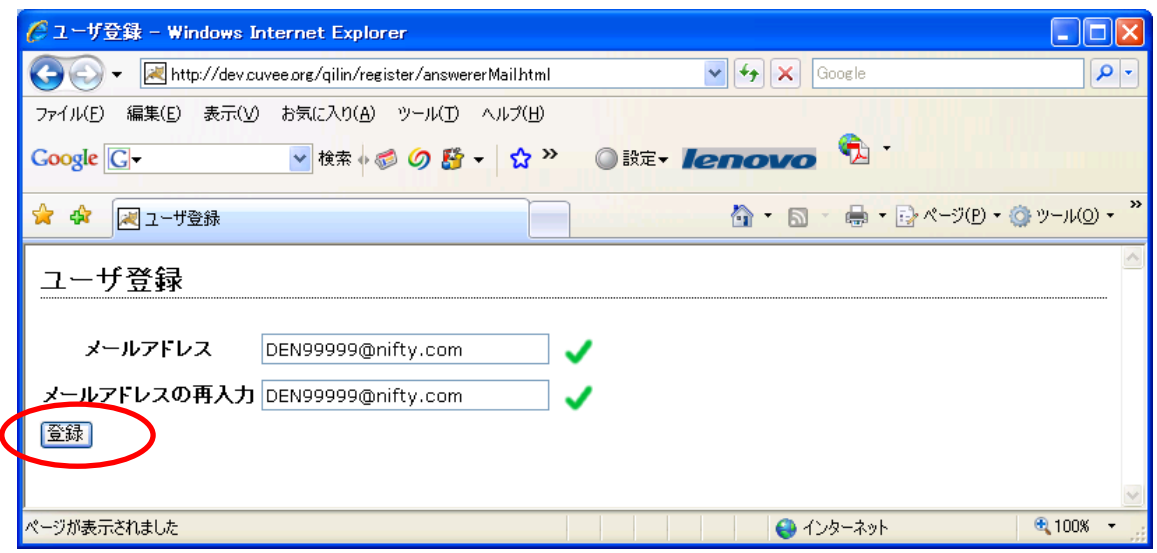

(7) 登録内容確認ウィンドウが表示されます. [完了]をクリックします.

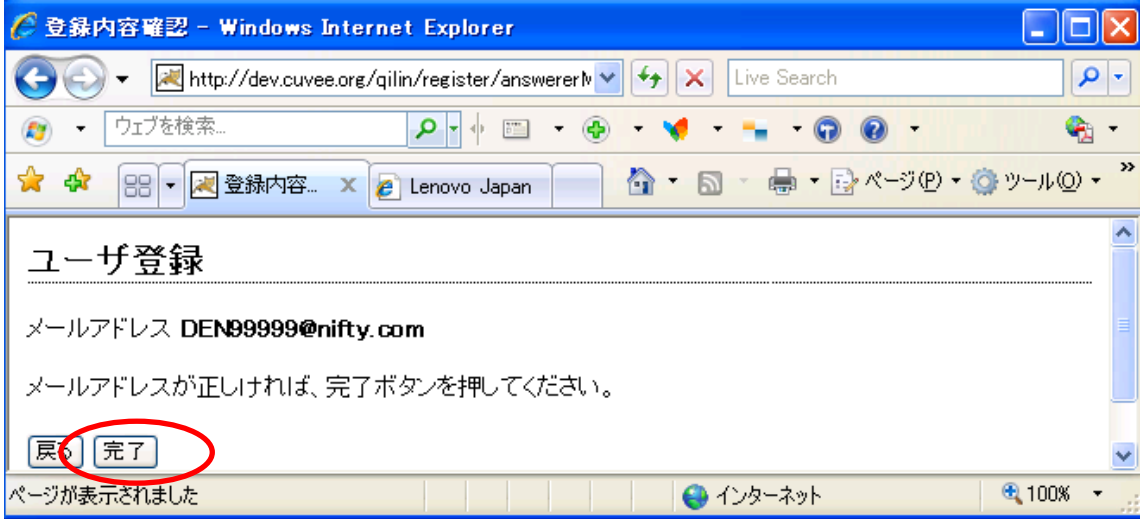

(8) 仮登録の完了のウィンドウが表示されます.

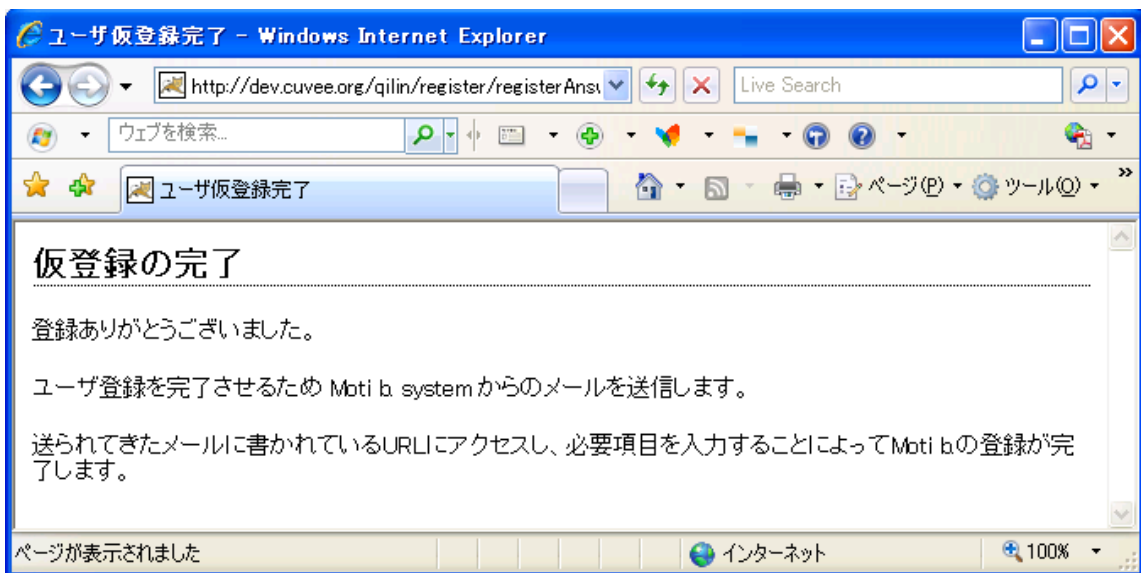

(9) しばらくすると,ユーザ登録で入力したメールアドレスに下記のメールが送信され ます.URL をクリックします.

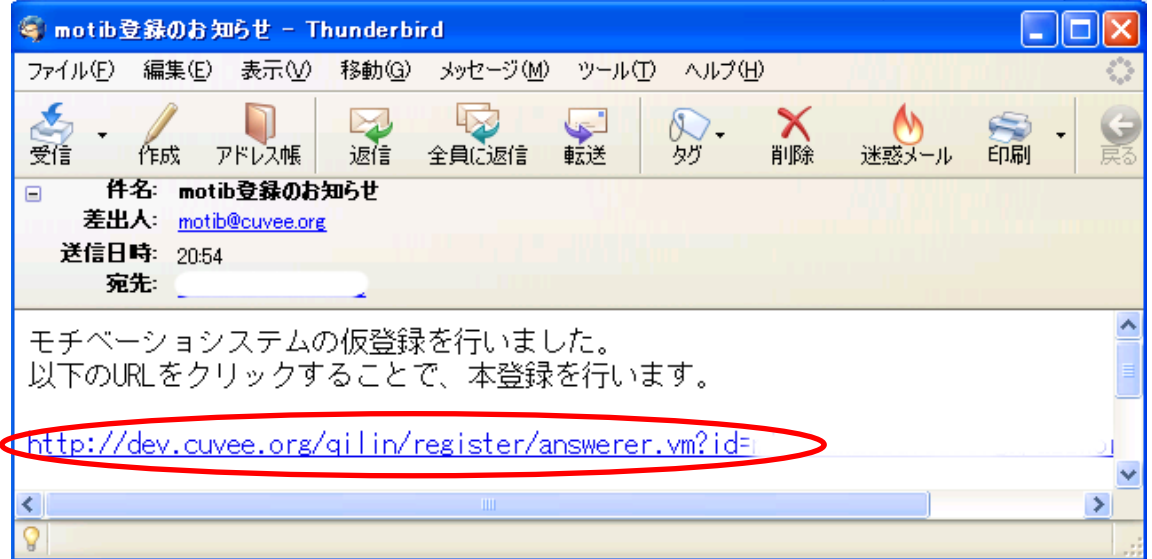

(10) メールアドレス以外の情報を登録します(メールアドレスは変更できません). [登録]をクリックすることで本登録が完了します.

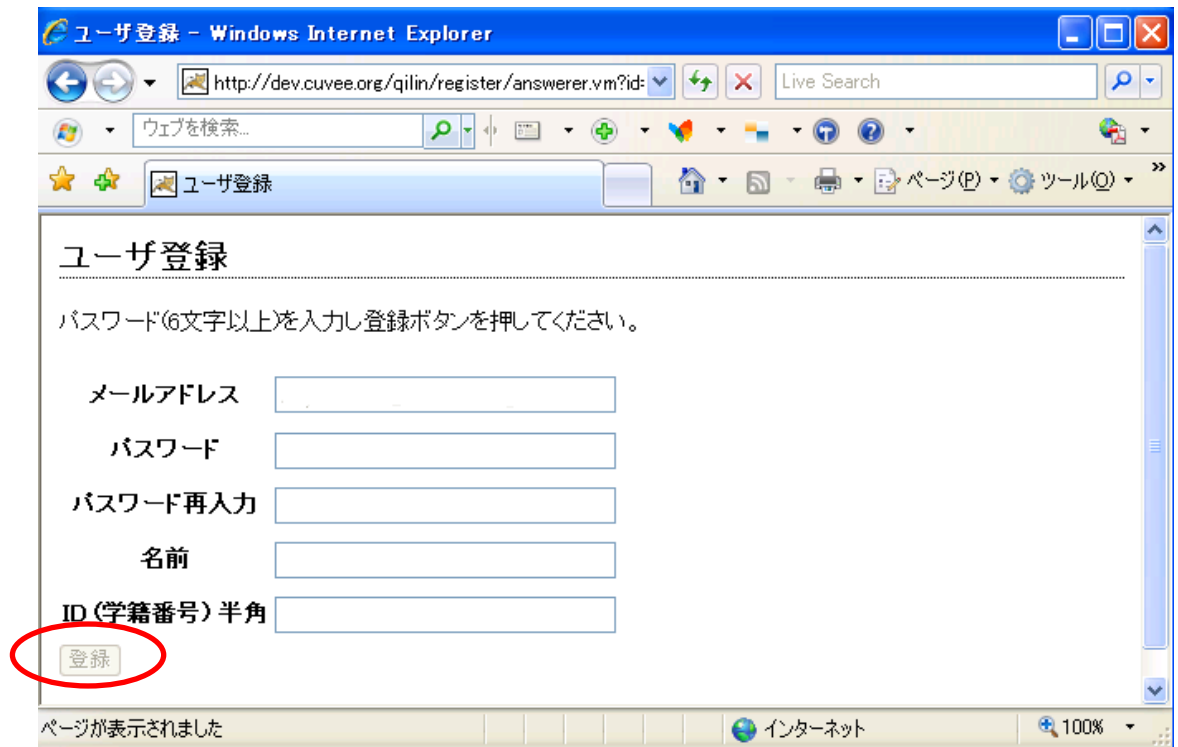

(11) もう一度,下記のページのアンケート提出先をクリックし,ログインします.

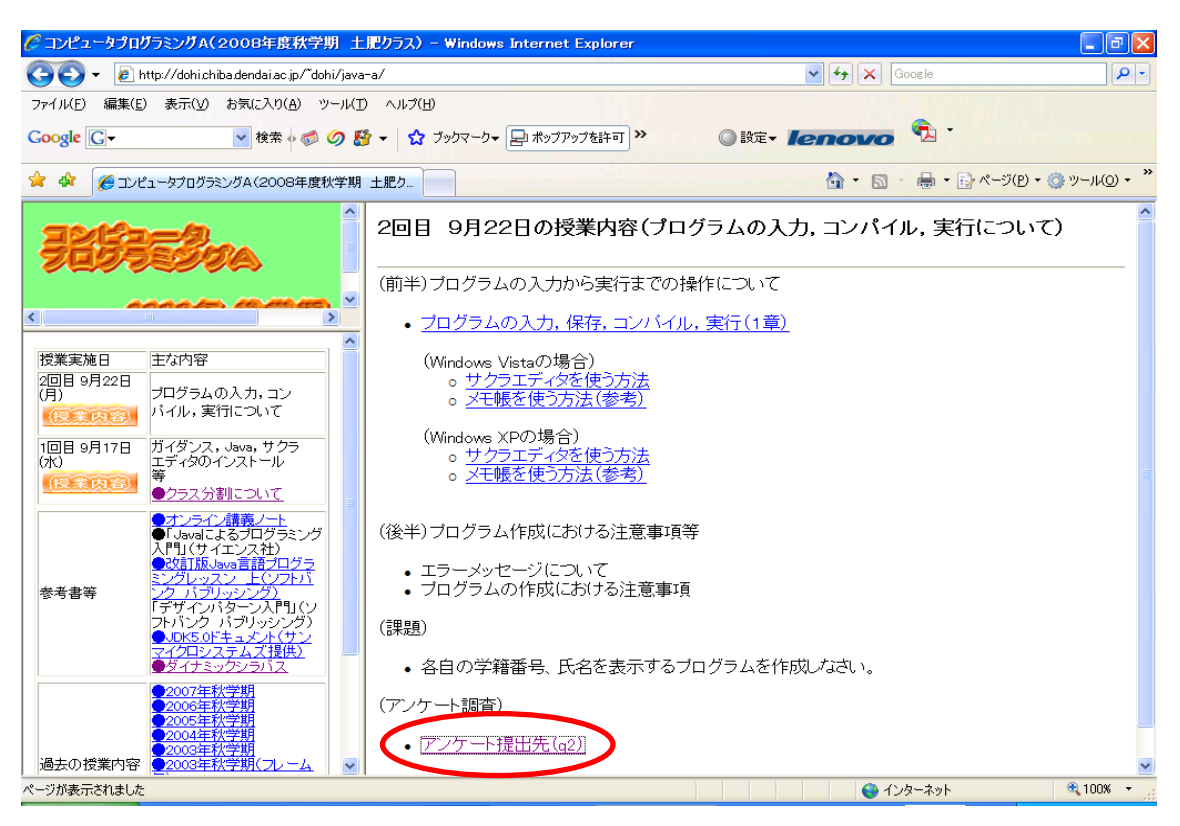

(12) アンケート項目に回答し,[送信]をクリックします.

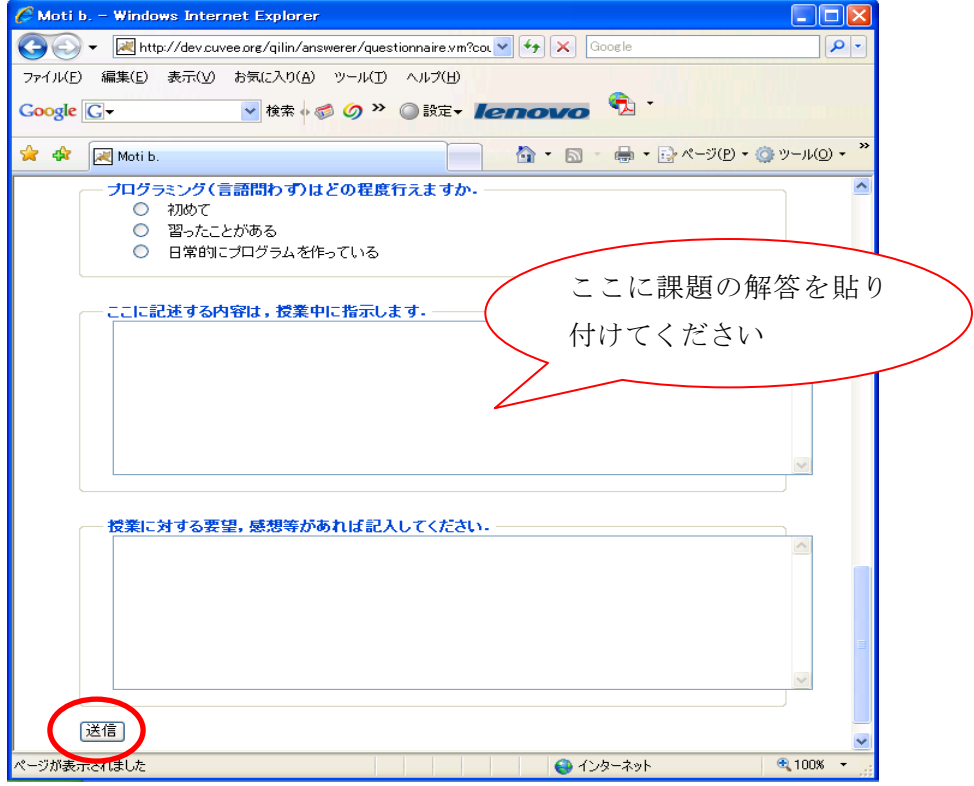